# **Guide de remplissage des demandes SIAO avec préconisation**

## **« Logement de droit commun »**

### ➢ **Pourquoi ce guide de remplissage ?**

**Notre objectif étant la fluidité des demandeurs vers le logement**, il nous parait essentiel de vous accompagner au mieux dans la réalisation des demandes avec préconisation « LOGEMENT DE DROIT COMMUN ».

De ce fait, nous avons réalisé **ce guide de remplissage en reprenant les attendus du SIAO. Dorénavant, il vous appartient de vérifier si l'ensemble des éléments renseignés dans ce guide sont bien à jour dans vos demandes avant de les transmettre au SIAO.**

**Attention :** le SIAO ne détaillera plus chaque élément manquant dans la demande SIAO et sur la DLS lorsqu'une demande vous est renvoyée à compléter ou à mettre à jour, mais il vous redirigera vers ce guide de remplissage.

Nous espérons que la création de ce guide et l'usage que vous en ferez, **permettront de réduire considérablement nos délais de traitement et ainsi favoriser la fluidité vers le logement.** 

Mais pour cela, nous avons besoin de vous !

Nous vous remercions par avance pour votre compréhension et votre collaboration.

### ➢ **Comment faire pour que ma demande soit inscrite sur liste d'attente ?**

- ✓ L'évaluation SIAO **doit être totalement complète et à jour.**
- ✓ La Demande de Logement Social (DLS) **doit être constamment complète et à jour (justificatifs compris). La DLS devra également être à jour après la labellisation SYPLO pour favoriser au maximum les chances de relogement.**
- ✓ La demande SIAO et la DLS **doivent être cohérentes entres elles.**
- ✓ Transmettre la demande au SIAO **uniquement** lorsque les éléments ci-dessous sont à jour afin d'éviter qu'elle vous soit renvoyée à compléter ou à mettre à jour.

#### **1) SUR LA DEMANDE SIAO <https://sisiao.social.gouv.fr/#/login> :**

✓ Renseigner **la totalité des onglets de la demande en ne laissant aucun champ en « Non Renseigné » (NR).**

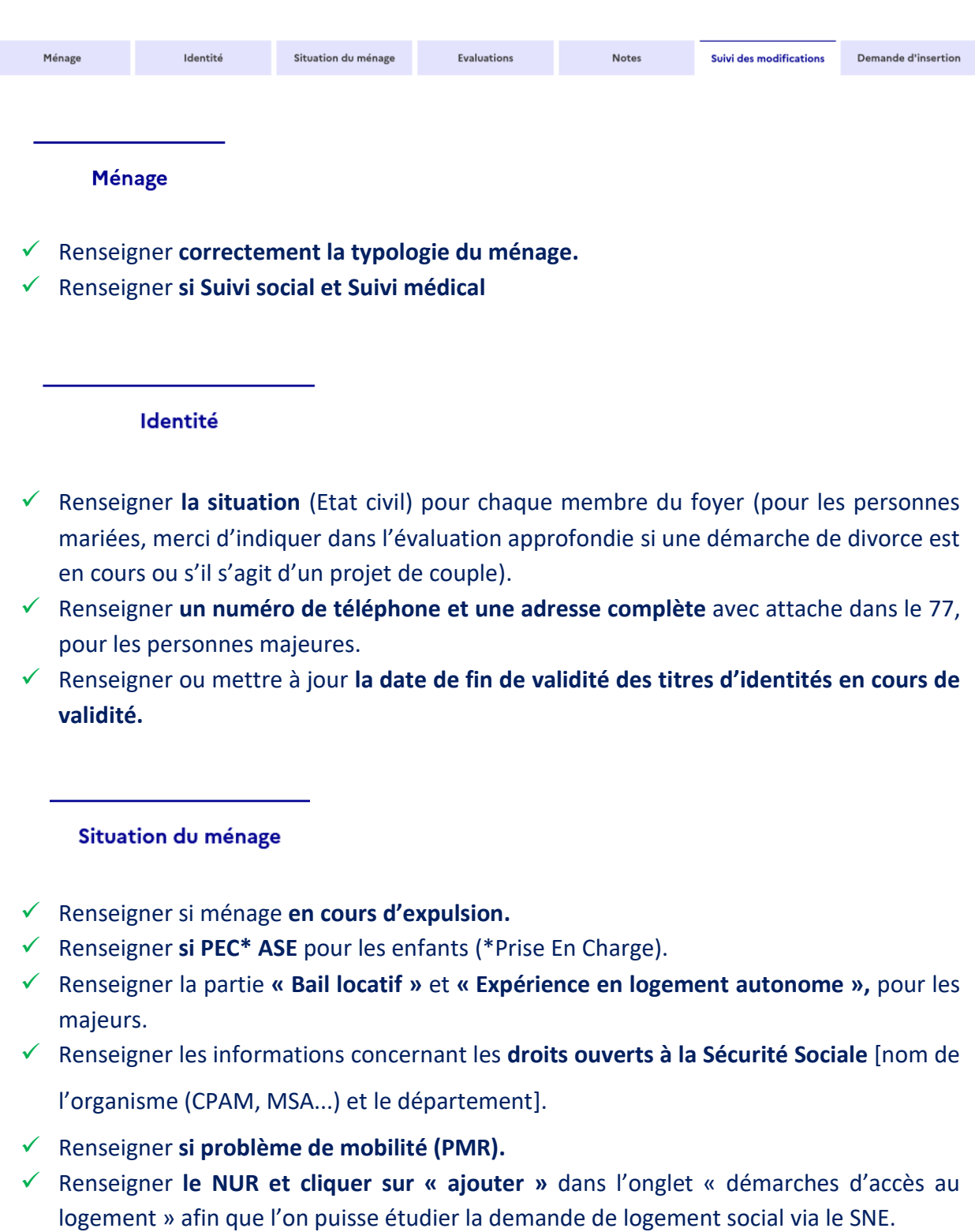

✓ Renseigner **les villes de la DLS (avec au moins 1 ville dans le 77).**

- ✓ Renseigner **une situation professionnelle complète et à jour (avec une date de contrat de travail en cours de validité, la ville et les horaires de travail).**
- ✓ Renseigner le type de **mode de garde et**/ou la **ville de scolarisation** pour les enfants.
- ✓ Renseigner **une situation budgétaire complète et à jour (sans doublon de ressources ni de charges et avec le montant du loyer dans les charges locatives).**
	- ➢ **Merci de détailler la nature des ressources** dans la partie Informations Complémentaires (en bas de page).
- ✓ Préciser **le montant, la nature des dettes et si elles sont encadrées.**

**Evaluations** 

✓ Détailler dans **l'évaluation approfondie le niveau d'autonomie, le parcours résidentiel, la présence ou non d'une épargne pour payer la caution et le financement de meubles, le caractère « prêt au logement » en s'appuyant sur le guide AFFIL puis cliquer sur « publier »** :

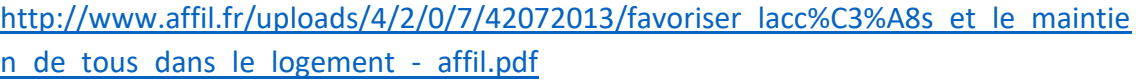

**Demande d'insertion** 

✓ Utiliser **le rôle SIAO qui correspond à la structure dans laquelle le ménage est actuellement en présence.**

Structure d'accueil \*

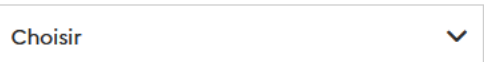

✓ Renseigner la préconisation **en respectant le chemin de préconisation** suivant :

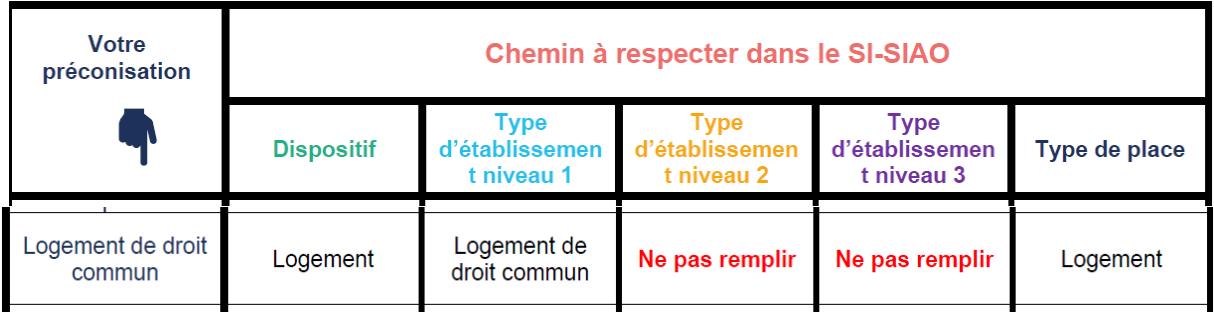

**2) SUR LA DLS (demande de logement social), doivent figurer :**

**<https://www.demande-logement-social.gouv.fr/index>**

- ✓ **Des justificatifs d'identité en cours de validité pour l'ensemble du ménage :** CNI, titre de séjour (recto-verso), récépissé de renouvellement, livret de famille …
- ✓ **Des justificatifs de la situation familiale :** jugement de divorce, Ordonnance de Mesures Provisoires (OMP) …
- ✓ **Attestation d'hébergement de la structure.**
- ✓ **Les deux derniers avis d'imposition N-2 et N-1.**
- ✓ **Les derniers justificatifs de ressources du foyer** *- Prévoir un renouvellement tous les 2 mois si possible.*
- ✓ **La dernière quittance de paiement à jour, si participation financière.**
- **3) Je vérifie la cohérence entre la demande SIAO et la DLS concernant :**
	- ✓ **La composition familiale.**
	- ✓ **La situation professionnelle.**
	- ✓ **La situation budgétaire (ressources et charges locatives).**
- ✓ **Les villes demandées.**

### **4) Conseils utiles :**

- ✓ **Il n'est pas nécessaire d'adresser un mail au SIAO pour chaque demande de labellisation SYPLO. Les ménages sortants de structures financées par l'Etat seront automatiquement labellisés SYPLO après inscription sur liste d'attente « logement de droit commun ».**
- ✓ **Un mail de réactualisation est à envoyer au [siao77@equalis.org](mailto:siao77@equalis.org) si : Le demandeur est déjà inscrit sur une autre liste d'attente et qu'il s'agit d'un changement de préconisation et/ou la demande a été inscrite sur liste d'attente « logement de droit commun » avant le 01/03/2023 et la partie relative au SYPLO n'est pas renseignée.**
- ✓ **En cas de besoin d'assistance sur l'application SI-SIAO, n'hésitez pas à solliciter le service support SI-SIAO, réactif et à votre écoute à l'adresse suivante : [support.sisiao@equalis.org.](mailto:support.sisiao@equalis.org) Les inscriptions aux formations au logiciel SI-SIAO se font via le lien suivant : <https://siao77.fr/formation-au-logiciel-si-siao-115/>**
- ✓ **Pour tout problème d'accès ou technique relatif au logiciel SYPLO, merci d'adresser un mail à madame HAUSSERAY Nathalie de la DDETS à [nathalie.hausseray@seine](mailto:nathalie.hausseray@seine-et-marne.gouv.fr)[et-marne.gouv.fr.](mailto:nathalie.hausseray@seine-et-marne.gouv.fr)**
- ✓ **La labellisation SYPLO d'un ménage peut être suspendue dans les conditions suivantes :**
	- ➢ **Diminution importante des ressources**
	- ➢ **Changement de la situation administrative (non-reconduction du titre de séjour par exemple)**

**La demande de suspension devra faire l'objet d'un mail adressé à l'adresse du SIAO77 : [siao77@equalis.org](mailto:siao77@equalis.org)**

✓ **Vous pourrez suivre le dossier des ménages de votre structure directement sur le logiciel SYPLO : <https://www.syplo.logement.gouv.fr/site-srcp/jsp/admin/AdminLogin.jsp>**

**Vous pourrez également retrouver les informations (date de labellisation et numéro SYPLO) sur la demande SIAO dans l'onglet :** 

**Situation du Ménage > Démarches d'accès au logement > SYPLO**

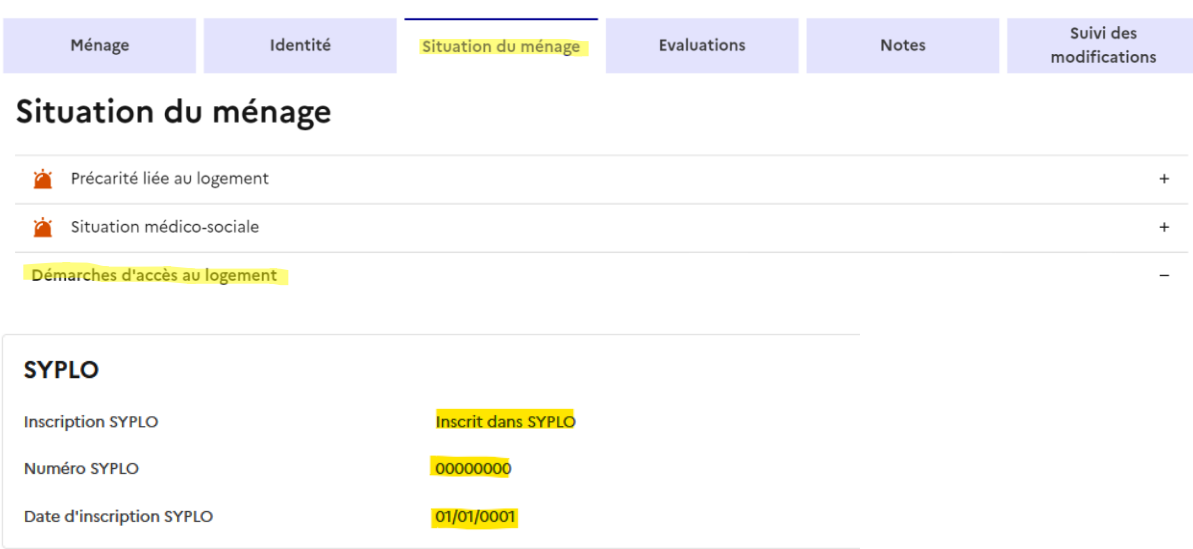